# บทที่ 3

#### การออกแบบและพัฒนาระบบ

จากการวิเคราะห์ระบบ เพื่อพัฒนาโปรแกรมตัวแปลและเครื่องมือแสดงข้อมูลไฮเปอร์ดอกคิวเมนต์ สามารถออกแบบระบบเป็น 2 ขั้นตอน คือ ขั้นตอนของโปรแกรมตัวแปล และขั้นตอนของโปรแกรมเครื่องมือ แสดงข้อมูลไฮเปอร์ดอกคิวเมนต์ ในแต่ละขั้นตอน จะประกอบด้วย ข้อมูลนำเข้า การประมวลผล และข้อมูล ผลลัพธ์ โดยมีกระบวนการทำงาน ดังนี้

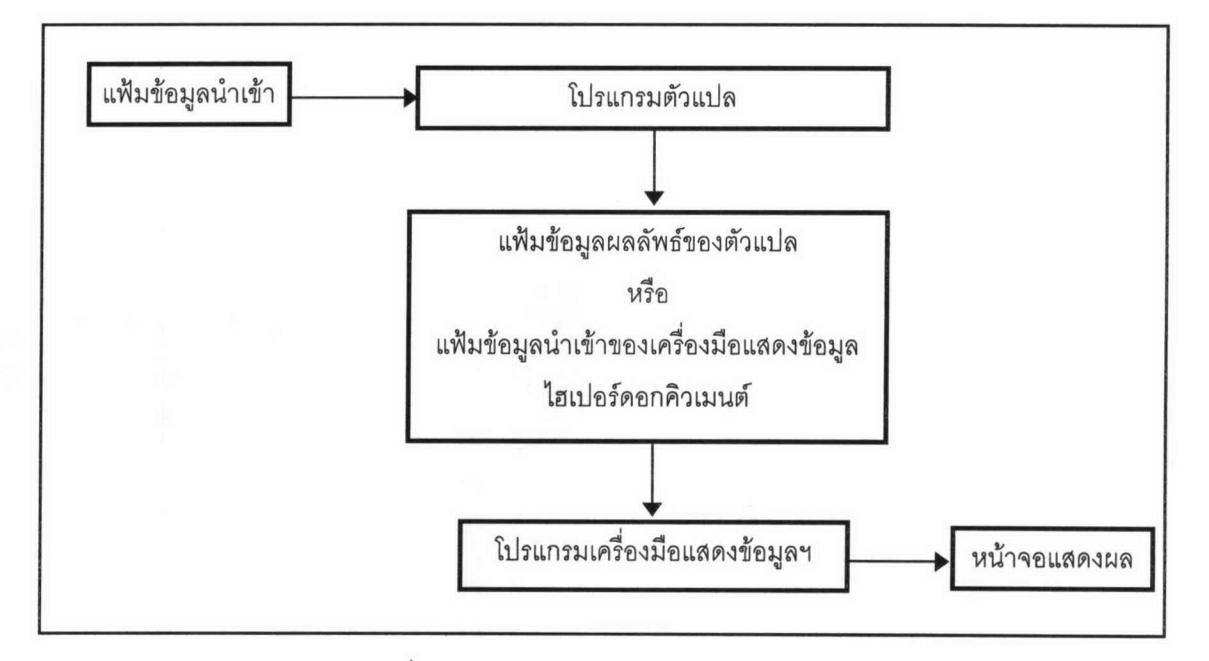

รูปที่ 3-1 แสดงกระบวนการทำงานของระบบ

แฟ้มข้อมูลนำเข้า เป็นแฟ้มข้อมูลในรูปแบบ RTF ที่จะต้องมีเนื้อหาตรงตามข้อกำหนดที่จะกล่าวใน ส่วนต่อไป จากนั้น โปรแกรมตัวแปล จะอ่านข้อมูลเข้ามาเพื่อค้นหาและแยกแยะข้อมูลส่วนที่เป็นการเชื่อมโยง แล้วจัดเก็บลงในแฟ้มข้อมูลผลลัพธ์ ในรูปแบบที่โปรแกรมเครื่องมือแสดงข้อมูลไฮเปอร์ดอกคิวเมนต์ จะสามารถ อ่านได้ และเมื่อโปรแกรมเครื่องมือแสดงข้อมูลอ่านแฟ้มข้อมูลนี้เข้ามา โปรแกรมจะสามารถแสดงผลข้อมูลบน หน้าต่าง และมีความสามารถตามที่กำหนดในขอบเขตงาน

## 3.1 แฟ้มข้อมูลนำเข้า

แฟ้มข้อมูลนำเข้า ต้องอยู่ในรูปแบบของ RTF สร้างได้โดยใช้โปรแกรมที่มีความสามารถจัดเก็บข้อมูล เอกสารในรูปแบบ RTF ได้ เช่น ไมโครซอฟเวิร์ด เป็นต้น เนื้อหาภายในแฟ้มข้อมูลจะแบ่งเป็นหัวข้อ (Topic)

เรียงต่อกันไป โดยแต่ละหัวข้อจะคั่นด้วยรหัสการขึ้นหน้าใหม่ (hard page break หรือใช้รหัส RTF "\par") เนื้อหาภายในแต่ละหัวข้อ จะมีชื่อหัวข้อ 1 ชื่อเสมอซึ่งจะต้องไม่ซ้ำกับชื่อหัวข้ออื่นในแฟ้มข้อมูลนำเข้า ชื่อหัวข้อ นี้ใช้ในการค้นหาข้อมูลของหัวข้อที่ต้องการ หัวข้ออาจมีหรือไม่มีชื่อเรื่อง (Title) ประจำหัวข้อก็ได้ ถ้ามีจะมีได้ เพียง 1 ชื่อเรื่องเท่านั้น ชื่อเรื่องมักเป็นชื่อที่สื่อความหมายกับผู้ใช้ ในขณะที่ชื่อหัวข้อจะเป็นชื่อสั้น ๆ กะทัดรัด ลำหรับการอ้างอิงในโปรแกรม ดังนั้น ชื่อเรื่องจะใช้ในการแสดงให้ผู้ใช้เลือกหัวข้อที่ต้องการ นอกจากนี้ แต่ละ หัวข้อยังอาจมีหรือไม่มีคำหลัก (Keyword) ที่ใช้สำหรับการค้นหาและเข้าถึงหัวข้อที่ต้องการ ใน 1 หัวข้อมีคำ หลักได้ไม่จำกัดจำนวน คำหลักของแต่ละหัวข้ออาจซ้ำกันได้

ข้อกำหนดลำหรับชื่อหัวข้อ ชื่อเรื่อง และคำหลัก คือ จะต้องอยู่ที่คอลัมน์แรกของแต่ละ หัวข้อเรียงต่อ เนื่องกันไม่เว้นวรรค แล้วจึงเป็นข้อมูลของหัวข้อนั้น การกำหนดทำได้โดยกำหนดเป็นเชิงอรรถ (Footnote) ดังนี้

- # สำหรับ ชื่อหัวข้อ โดยพิมพ์ชื่อหัวข้อเป็นข้อความในเชิงอรรถ ไม่มีเว้นวรรค มีความไม่เกิน 64 ตัวคักษร
- \$ สำหรับ ชื่อเรื่อง โดยพิมพ์ชื่อเรื่องเป็นข้อความในเชิงอรรถ เว้นวรรคได้ มีความไม่เกิน 128 ตัวอักษร
- K สำหรับ คำหลัก โดยพิมพ์ชื่อคำหลักเป็นข้อความในเชิงอรรถ แล้วตามท้ายด้วยเครื่องหมาย ; ถ้ามีคำหลักหลายคำให้พิมพ์ต่อเนื่องกันไปจนหมด คำหลักเว้นวรรคได้ และมีความไม่เกิน 128 ตัวคักษร

ภายในเนื้อหาของแต่ละหัวข้อ สามารถกำหนดการเชื่อมโยง และการประมวลผลเสียง ได้ใน 3 รูป แบบ โดยใช้รูปแบบการขีดเส้นของตัวอักษร และ ข้อความซ่อน (hidden text) ดังนี้

- ขีดเส้นใต้คู่ (double underline) หมายถึง ข้อความนั้นจะเชื่อมโยงไปยังหัวข้ออื่นด้วยการ กระโดด (jump) และเมื่อหมดข้อความนี้แล้วให้ต่อท้ายด้วยข้อความซ่อนซึ่งระบุชื่อหัวข้อที่ต้อง การกระโดดไป
- ขีดเส้นใต้เดี่ยว (single underline) หมายถึง ข้อความนั้นจะเชื่อมโยงไปยังหัวข้ออื่นในรูปแบบ ของจอช้อนแบบผุดขึ้น (popup window) และเมื่อหมดข้อความนี้แล้วให้ต่อท้ายด้วยข้อความ ช่อนซึ่งระบุชื่อหัวข้อที่ต้องการแสดงในจอซ้อนแบบผดขึ้น
- ขีดเส้นผ่านข้อความ (strike-thru) หมายถึง ข้อความนั้นจะประมวลผลเสียง (sound execution) และเมื่อหมดข้อความนี้แล้วให้ต่อท้ายด้วยข้อความซ่อนซึ่งระบุชื่อแฟ้มข้อมูลรูปแบบ .wav

นอกจากนี้ ข้อมูลในแฟ้มข้อมูลสามารถใช้รูปแบบของฟอนต์ต่าง ๆ ได้ ได้แก่ ชื่อฟอนต์ ขนาด สี ตัว หนา ตัวเอียง และสามารถใส่รูปภาพในรูปแบบบิตแมพ (.bmp) ทั้งนี้ ถ้าแฟ้มข้อมูลมีรูปภาพ และ/หรือ เสียง ต้องนำแฟ้มข้อมูลรูปภาพ (.bmp) และแฟ้มข้อมูลเสียง (.wav) ไปใช้กับเครื่องมือแสดงข้อมูลไฮเปอร์ดอกคิว เมนต์ด้วยเสมอในสารบบ (directory) เดียวกับที่กำหนดในแฟ้มข้อมูลนำเข้า

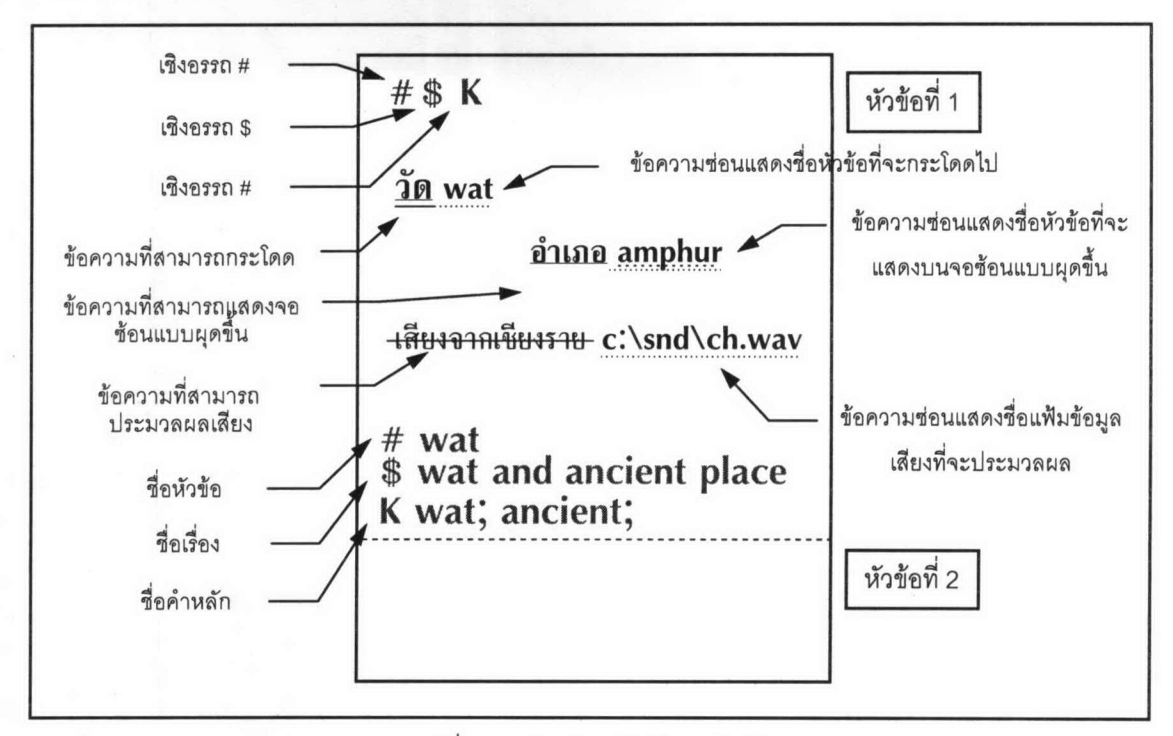

รูปที่ 3-2 ตัวอย่างแฟ้มข้อมูลนำเข้า

#### 3.2 แฟ้มข้อมูลผลลัพธ์

โปรแกรมตัวแปลจะเขียนแฟ้มข้อมูลผลลัพธ์ โดยให้ชื่อเดียวกับแฟ้มข้อมูลนำเข้า และให้นามสกุล .hdv (HyperDocument Viewer file format) ที่สารบบเดียวกันกับแฟ้มข้อมูลนำเข้า

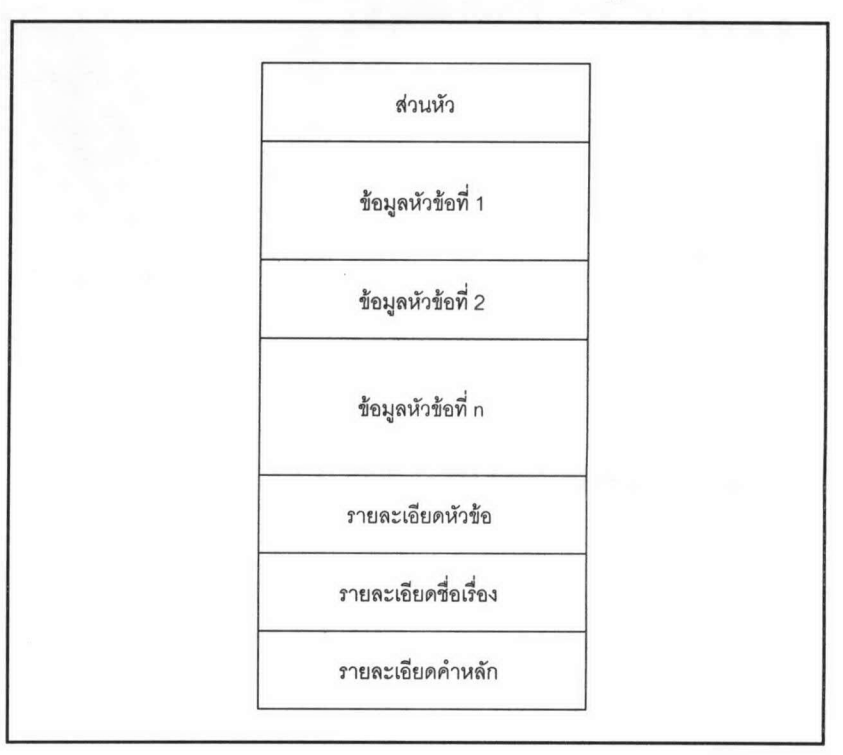

รูปที่ 3-3 โครงสร้างแฟ้มข้อมูลผลลัพธ์

1. <u>ส่วนหัว</u> ประกอบด้วย 16 ไบต์ โดยแบ่งเป็น 4 ส่วน ๆ ละ 4 ไบต์ ในแต่ละส่วนเก็บหมายเลข ตำแหน่งที่ขี้ไปยังข้อมูลของหัวข้อแรก ข้อมูลรายละเอียดหัวข้อ ข้อมูลรายละเอียดชื่อเรื่อง และข้อมูลราย ละเอียดคำหลัก ตามลำดับ

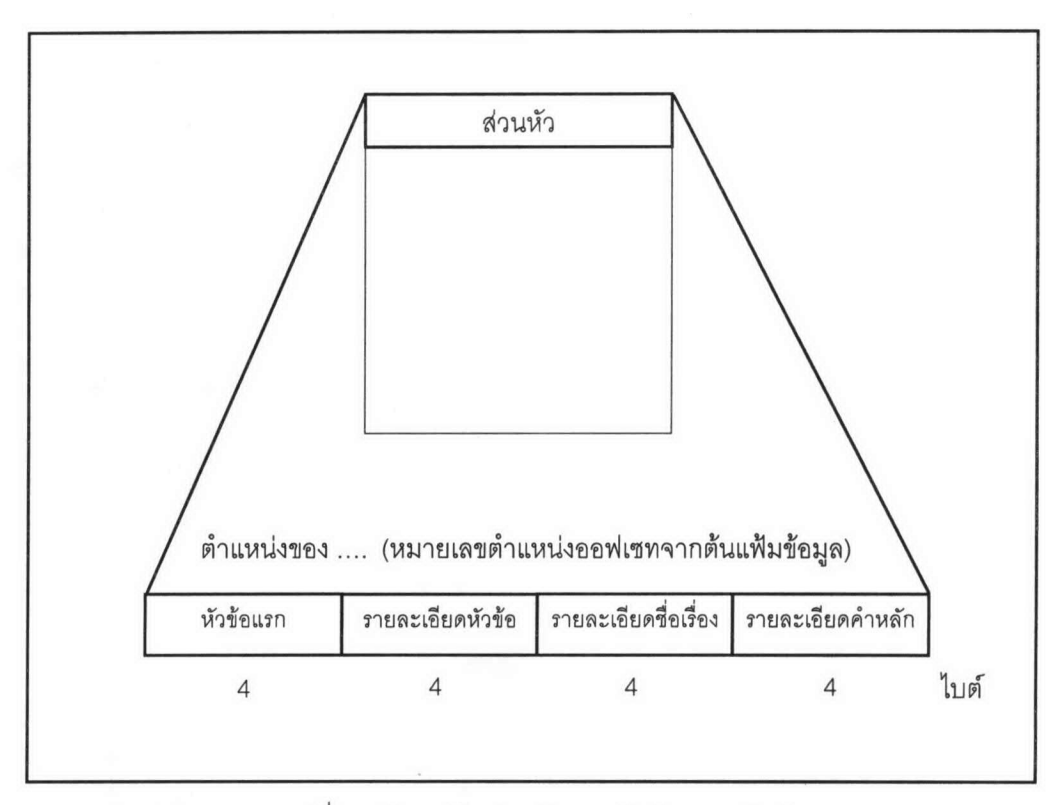

รูปที่ 3-4 โครงสร้างส่วนหัวของแฟ้มข้อมูลผลลัพธ์

การใช้เนื้อที่เก็บ 4 ไบต์ ทำให้สามารถเก็บตำแหน่งได้สูงสุดถึง 2<sup>32</sup> หรือ 4,294,967,295 ซึ่งหมายถึง แฟ้มข้อมูลผลลัพธ์สามารถมีขนาดใหญ่ที่สุดได้ 4,294,967,295 ไบต์

2. <u>ข้อมูลหัวข้อที่ n</u> เป็นพื้นที่ที่ใช้เก็บข้อมูลของแต่ละหัวข้อเริ่มจากหัวข้อที่ 1 ไปจนครบหัวข้อที่มี โดยที่ 4 ไบต์แรกของส่วนนี้จะเก็บความยาวของข้อมูลในหัวข้อ ซึ่งจะทำให้สามารถใช้เนื้อที่ในการเก็บข้อมูล ตามจำนวนข้อมูลที่มีอยู่จริง ทั้งนี้ ข้อมูลของหัวข้อ จะประกอบด้วยส่วนที่เป็นข้อมูลส่วนหัว (RTF Header) และ ข้อมูลส่วนเอกสาร (RTF Document) เพื่อให้โปรแกรมเครื่องมือการแสดงข้อมูลไฮเปอร์ดอกคิวเมนต์สามารถ อ่านข้อมูลทั้งสองส่วนไปใช้ในการกำหนดสภาพแวดล้อมและใช้ในการแสดงข้อมูลของหัวข้อ

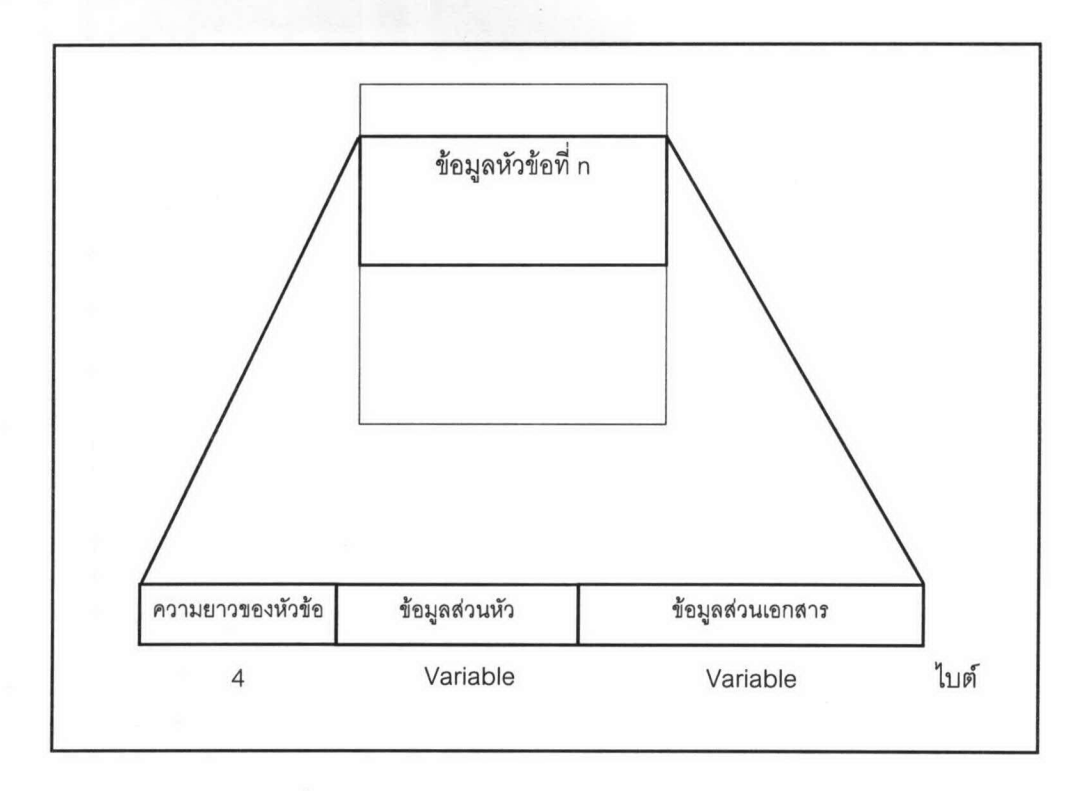

รูปที่ 3-5 โครงสร้างส่วนข้อมูลของแฟ้มข้อมูลผลลัพธ์

3. <u>รายละเอียดหัวข้อ</u> ส่วนนี้จะเก็บจำนวนหัวข้อ และข้อมูลเกี่ยวกับหัวข้อที่มีในระบบ รวมถึง ตำแหน่งของหัวข้อ โดยตำแหน่งที่ 1-4 จะเก็บจำนวนหัวข้อ จากนั้นจะเป็นโครงสร้างของแต่ละหัวข้อ คือ หมาย เลขประจำหัวข้อ ชื่อหัวข้อ และตำแหน่งเริ่มต้นของหัวข้อ ซึ่งส่วนที่เป็นโครงสร้างของหัวข้อจะเรียงต่อกันไปจน ครบจำนวนหัวข้อ

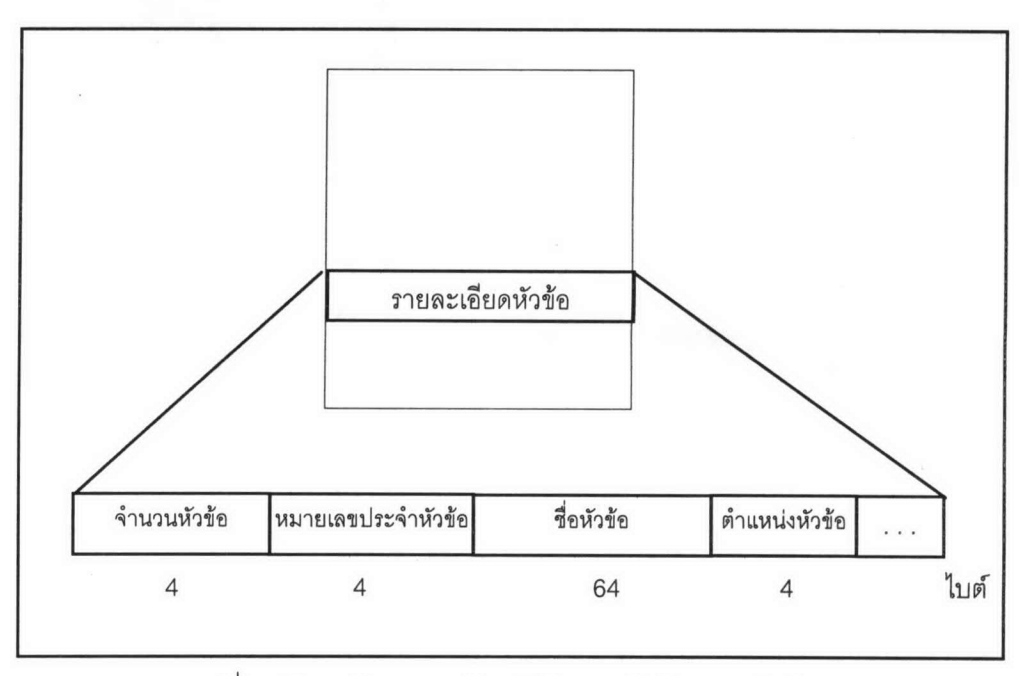

รูปที่ 3-6 โครงสร้างรายละเอียดหัวข้อของแฟ้มข้อมูลผลลัพธ์

หมายเลขประจำหัวข้อ โปรแกรมตัวแปลจะกำหนดเรียงตามลำดับให้หัวข้อที่พบในแฟ้มข้อมูลนำเข้า ใช้เนื้อที่ในการเก็บ 4 ไบต์ ทำให้สามารถมีหัวข้อได้ถึง 4.294.967.295 หัวข้อ

ที่อหัวข้อ ใช้เนื้อที่ในการเก็บขนาด 64 ไบต์เสมอ แม้ว่าชื่อจะยาวน้อยกว่า 64 ตัวอักษรก็ตาม

้ตำแหน่ง เป็นตำแหน่งเริ่มต้นของหัวข้อนั้นในแฟ้มข้อมูลผลลัพธ์ เพื่อให้โปรแกรมเครื่องมือแสดงข้อ มูลไฮเปอร์ดอกคิวเมนต์ สามารถเริ่มอ่านข้อมูลที่ตำแหน่งนี้ได้โดยตรง

4. <u>รายละเอียดชื่อเรื่อง</u> ส่วนนี้จะเก็บจำนวนชื่อเรื่อง และข้อมูลเกี่ยวกับชื่อเรื่องที่มีในระบบ บางหัว ข้ออาจไม่มีชื่อเรื่อง ทำให้ชื่อเรื่องอาจมีจำนวนน้อยกว่าหรือเท่ากับจำนวนหัวข้อ โดยตำแหน่งที่ 1-4 จะเก็บ จำนวนชื่อเรื่อง จากนั้นจะเป็นโครงสร้างของแต่ละชื่อเรื่อง คือ หมายเลขประจำหัวข้อของชื่อเรื่อง และชื่อเรื่อง ส่วนที่เป็นโครงสร้างของชื่อเรื่องจะเรียงต่อกันไปจนครบจำนวนชื่อเรื่อง

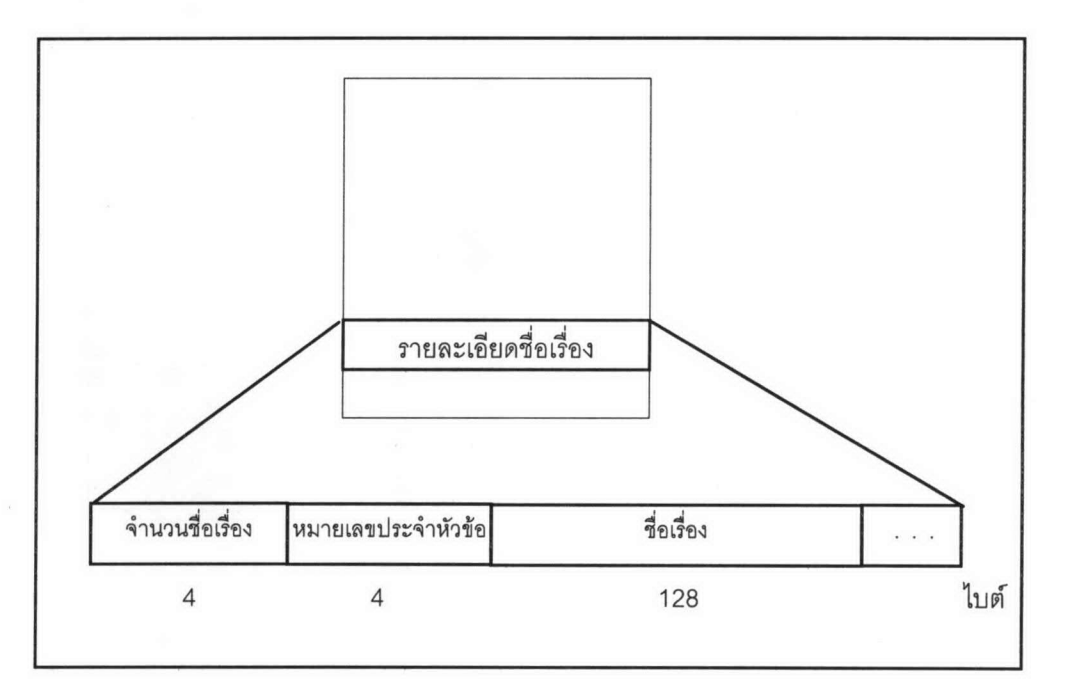

รูปที่ 3-7 โครงสร้างรายละเอียดชื่อเรื่องของแฟ้มข้อมูลผลลัพธ์

หมายเลขประจำหัวข้อ เป็นหมายเลขของหัวข้อที่เป็นของชื่อเรื่องนั้น เพื่อให้โปรแกรมเครื่องมือแสดง ข้อมูลไฮเปอร์ดอกคิวเมนต์ สามารถทราบหมายเลขหัวข้อ และหาตำแหน่งของหัวข้อได้ในที่สุด

ชื่อเรื่อง ใช้เนื้อที่ในการเก็บขนาด 128 ไบต์เสมอ แม้ว่าชื่อจะยาวน้อยกว่า 128 ตัวอักษรก็ตาม

5. <u>รายละเอียดคำหลัก</u> ส่วนนี้จะเก็บจำนวนคำหลัก และข้อมูลเกี่ยวกับคำหลักที่มีในระบบ โดย ตำแหน่งที่ 1-4 จะเก็บจำนวนคำหลัก จากนั้นจะเป็นโครงสร้างของแต่ละคำหลัก คือ หมายเลขประจำหัวข้อของ คำหลัก และคำหลัก ส่วนที่เป็นโครงสร้างของคำหลักจะเรียงต่อกันไปจนครบจำนวนคำหลัก

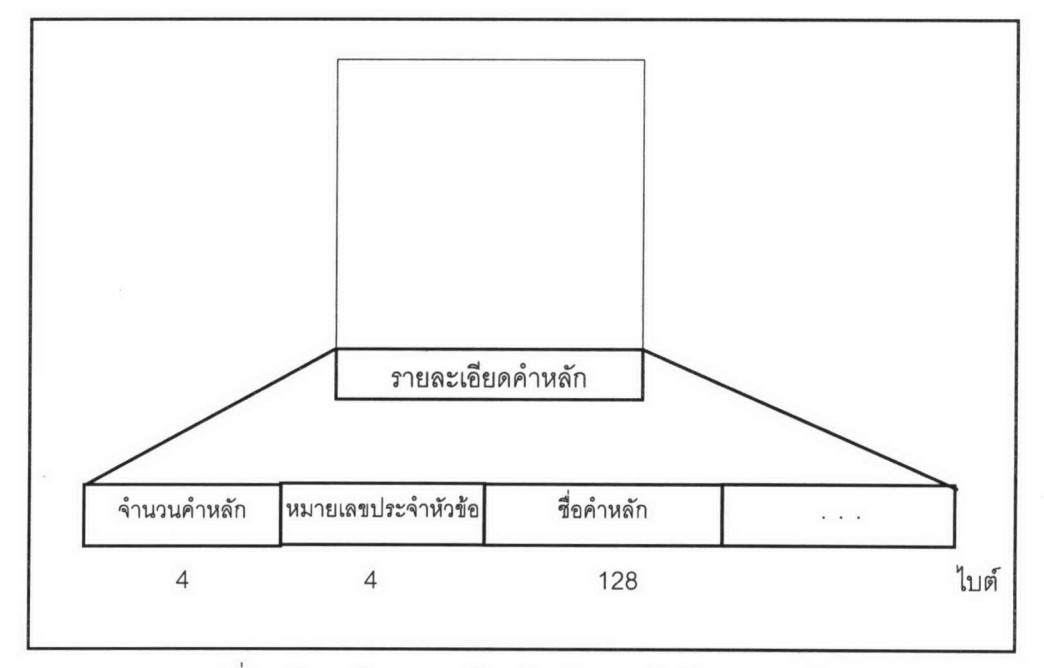

รูปที่ 3-8 โครงสร้างรายละเอียดคำหลักของแฟ้มข้อมูลผลลัพธ์

หมายเลขประจำหัวข้อ เป็นหมายเลขของ หัวข้อที่เป็นของคำหลัก เพื่อให้โปรแกรมเครื่องมือแสดง ข้อมูลไฮเปอร์ดอกคิวเมนต์ สามารถทราบหมายเลขหัวข้อ และหาตำแหน่งข้อมูลของหัวข้อได้ในที่สุด

ชื่อคำหลัก ใช้เนื้อที่ในการเก็บขนาด 128 ไบต์เสมอ แม้ว่าชื่อจะยาวน้อยกว่า 128 ตัวอักษรก็ตาม

#### 3.3 โปรแกรมตัวแปล

ตัวแปลมีหน้าที่อ่านแฟ้มข้อมูลนำเข้า และแยกข้อมูลที่เป็นเชิงอรรถ # \$ และ K ซึ่งได้แก่ ชื่อหัวข้อ ชื่อเรื่อง และคำหลักของแต่ละหัวข้อ เพื่อเก็บข้อมูลเหล่านี้พร้อมกับตำแหน่งของแต่ละหัวข้อ

ตำแหน่ง หมายถึงตำแหน่งที่นับเริ่มต้น 0 (ศูนย์) ที่จุดเริ่มต้นของแฟ้มข้อมูลนำเข้าในหน่วยความจำ ้สำรอง และตำแหน่ง 1 ที่ไบต์แรกของแฟ้มข้อมูลนำเข้า เมื่อโปรแกรมตัวแปลได้ข้อมูลเหล่านี้แล้ว จะเขียนลงใน แฟ้มข้อมูลผลลัพธ์ตามรูปแบบที่กำหนดในหัวข้อต่อไป

โปรแกรมตัวแปล จะต้องอ่านแฟ้มข้อมูลรูปแบบ RTF ซึ่งประกอบด้วย คำควบคุม (control word) ที่ มีความหมายต่างกันออกไป โปรแกรมตัวแปลต้องสามารถเข้าใจและแยกแยะข้อมูลตามที่คำควบคุมกำกับอย่

การออกแบบโปรแกรม สามารถอธิบายโดยใช้ Structure Chart และรายละเอียดการทำงานของ แต่ละโมดูล ดังนี้

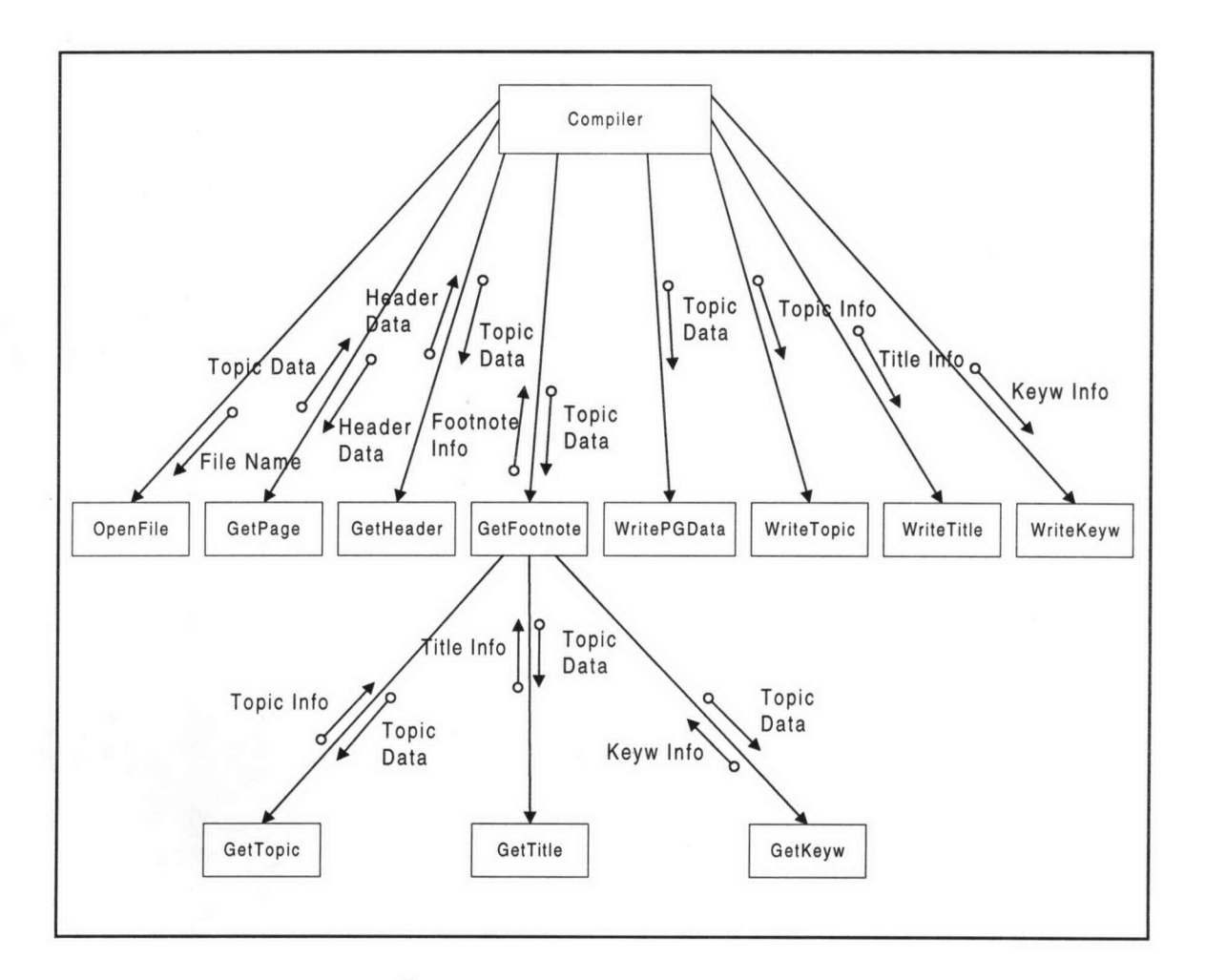

รูปที่ 3-9 Structure Chart ของโปรแกรมตัวแปล

1. <u>เปิดแฟ้มข้อมูลนำเข้า</u> (OpenFile) เพื่อเป็นข้อมูลในการทำงานของโปรแกรมตัวแปล

2. <u>อ่านข้อมูลของแต่ละหัวข้อ</u> (GetPage) อ่านข้อมูลขึ้นมาไว้ในตัวแปร ในที่นี้เรียกว่า ตัวแปร ข้อมูล คราวละ 1 หัวข้อ โดยการอ่านครั้งแรก จะประกอบด้วย header และหัวข้อที่ 1 และสำหรับการอ่านครั้ง ถัดไปจะมีเพียงหัวข้อเท่านั้น

3. <u>เก็บข้อมูลส่วนหัว</u> (GetHeader) อ่านข้อมูลจากตัวแปรข้อมูล และตรวจสอบ RTF Control word เฉพาะที่เป็น header และเก็บไว้ในตัวแปรอีกชุดหนึ่ง ในที่นี้เรียกว่า ตัวแปรส่วนหัว

4. <u>เก็บข้อมูลรายละเอียดหัวข้อ</u> (GetTopic) อ่านข้อมูลจากตัวแปรข้อมูล ส่วนที่เหลือจากส่วนหัว โดยโปรแกรมตัวแปลจะทำส่วนนี้ ก็ต่อเมื่อพบ เชิงอรรถที่เป็นเครื่องหมาย # โดยจะเก็บหมายเลขประจำหัวข้อ และชื่อหัวข้อ ไว้ในตัวแปรอีกชุดหนึ่ง ในที่นี้เรียกว่า ตัวแปรหัวข้อ

5. <u>เก็บข้อมลรายละเอียดชื่อเรื่อง</u> (GetTitle) อ่านข้อมูลจากตัวแปรข้อมูล ส่วนที่เหลือจากเก็บข้อมูล รายละเอียดหัวข้อ โดยโปรแกรมตัวแปลจะทำส่วนนี้ ก็ต่อเมื่อพบเชิงอรรถที่เป็นเครื่องหมาย \$ โดยจะเก็บหมาย เลขประจำหัวข้อ และชื่อเรื่อง ไว้ในตัวแปรอีกชุดหนึ่ง ในที่นี้เรียกว่า ตัวแปรชื่อเรื่อง

6. <u>เก็บข้อมูลรายละเอียดคำหลัก</u> (GetKeyw) อ่านข้อมูลจากตัวแปรข้อมูล ส่วนที่เหลือจากเก็บ ข้อมูลรายละเอียดชื่อเรื่อง โดยโปรแกรมตัวแปลจะทำส่วนนี้ ก็ต่อเมื่อพบเชิงอรรถที่เป็นเครื่องหมาย K โดยจะ เก็บหมายเลขประจำหัวข้อ และชื่อคำหลัก ไว้ในตัวแปรอีกชุดหนึ่ง ในที่นี้เรียกว่า ตัวแปรคำหลัก

7. <u>เก็บข้อมูลของหัวข้อ และเขียนลงในแฟ้มข้อมูลผลลัพธ์</u> (WritePGData) อ่านข้อมูลจากตัวแปร ข้อมูล ส่วนที่เหลือจากเก็บข้อมูลรายละเอียดคำหลัก แล้วเขียนลงในแฟ้มข้อมูลผลลัพธ์ โดยคำนวณตำแหน่งที่ เริ่มเขียนของหัวข้อ โดย m คือลำดับของหัวข้อที่กำลังจะเขียน ดังนี้

ตำแหน่งเริ่มต้น = 16 + ความยาวของหัวข้อที่ 1 + ... + ความยาวของหัวข้อที่ (m-1) + 4

การเขียนจะเขียนข้อมูลจากตัวแปรส่วนหัวก่อน แล้วจึงอ่านข้อมูลจากตัวแปรข้อมูลที่เหลือ เมื่อเขียน จนหมดข้อมูลจากตัวแปรข้อมูลแล้ว จะทราบความยาวของหัวข้อนั้น ให้นำเอาความยาวบวกด้วย 4 แล้วเขียน ลงในตำแหน่งเริ่มต้นลบด้วย 4 จากนั้นเก็บตำแหน่งนี้ไว้ในตัวแปรหัวข้อด้วย

8. <u>เขียนข้อมูลรายละเอียดหัวข้อลงแฟ้มข้อมูลผลลัพธ์</u> (WriteTopic) เมื่อเขียนข้อมูลของหัวข้อจน ครบทุกหัวข้อแล้ว จะได้ตัวแปรหัวข้อ ตัวแปรชื่อเรื่อง และ ตัวแปรคำหลักของแต่หัวข้อ ในขั้นนี้ให้เขียนจำนวน หัวข้อ และข้อมูลจากตัวแปรหัวข้อของแต่ละหัวข้อเรียงต่อกันไป โดยตัวแปรหัวข้อของแต่ละหัวข้อ ประกอบด้วย หมายเลขประจำหัวข้อ ชื่อหัวข้อ และ ตำแหน่งที่เก็บข้อมูลหัวข้อ

9. <u>เขียนข้อมูลรายละเอียดชื่อเรื่องลงแฟ้มข้อมูลผลลัพธ์</u> (WriteTitle) เขียนจำนวนชื่อเรื่อง และ ข้อมูลจากตัวแปรชื่อเรื่องเรียงต่อกันไป โดยตัวแปรชื่อเรื่องของแต่ละหัวข้อจะประกอบด้วย หมายเลขประจำหัว ข้อ และ ชื่อเรื่องลงแฟ้มข้อมูลผลลัพธ์

10. <u>เขียนข้อมูลรายละเอียดคำหลัก</u> (WriteKeyw) เขียนจำนวนคำหลัก และข้อมูลจากตัวแปรคำ หลักเรียงต่อกันไป โดยตัวแปรคำหลักแต่ละชุด จะประกอบด้วย หมายเลขประจำหัวข้อ และ ชื่อคำหลัก

# 3.4 โปรแกรมเครื่องมือแสดงข้อมูลไฮเปอร์ดอกคิวเมนต์

ในส่วนนี้เป็นโปรแกรมที่อ่านแฟ้มข้อมูลผลลัพธ์ที่ผ่านการแปลจากตัวแปลแล้ว โดยโปรแกรมมีความ สามารถในการแสดงข้อมูล ดังนี้

- 1. สามารถแสดงข้อมูลตัวอักษร ด้วยรูปแบบ ขนาด และสีที่ต่างกันได้
- 2. สามารถแสดงรูปภาพชนิดบิทแมพ (.bmp) ที่สร้างภายใต้วินโดว์ และประมวลผลเสียง (.wav) ได้
- 3. สามารถกระโดด (jump) ไปยังตำแหน่งข้อมูลใด ๆ และแสดงบนหน้าต่างเดียวกัน
- 4. สามารถเจาะลึกข้อมูลที่ต้องการโดยแสดงบนจอซ้อนแบบผุดขึ้น
- 5. สามารถค้นหาคำหรือข้อมูลที่ต้องการจากการค้นหาคำหลัก (keyword search)
- 6. สามารถค้นหาข้อมูลที่ต้องการจากหัวข้อ (topic) ที่ปรากฏในสารบัญ (content)
- 7. สามารถให้ผู้ใช้เขียนหรือเรียกแสดงข้อความเตือนความจำ (annotation) ให้กับข้อมูลที่ต้องการ
- 8. สามารถจดจำตำแหน่งที่ทำงานผ่านมาแล้วได้ และผู้ใช้สามารถย้อนกลับไปได้โดยไม่ต้องเรียง ตามลำดับ

ในการออกแบบส่วนเชื่อมประสานผู้ใช้ของระบบ จะเป็นเมนูที่ด้านบนของหน้าต่าง โดยเมนูมีหัวข้อ หลักและหัวข้อย่อย ให้ผู้ใช้เลื่อนเมาส์ไปกดบนหัวข้อที่ต้องการทำงาน

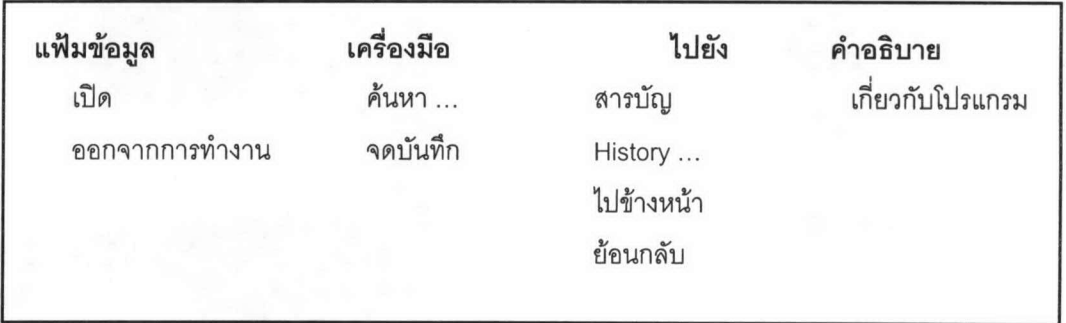

รูปที่ 3-10 เมนูหลักและเมนูย่อยของโปรแกรมแสดงข้อมูลไฮเปอร์ดอกคิวเมนต์

การออกแบบโปรแกรม สามารถอธิบายโดยใช้ Structure Chart และรายละเอียดการทำงานของ แต่ละโมดูล ดังนี้

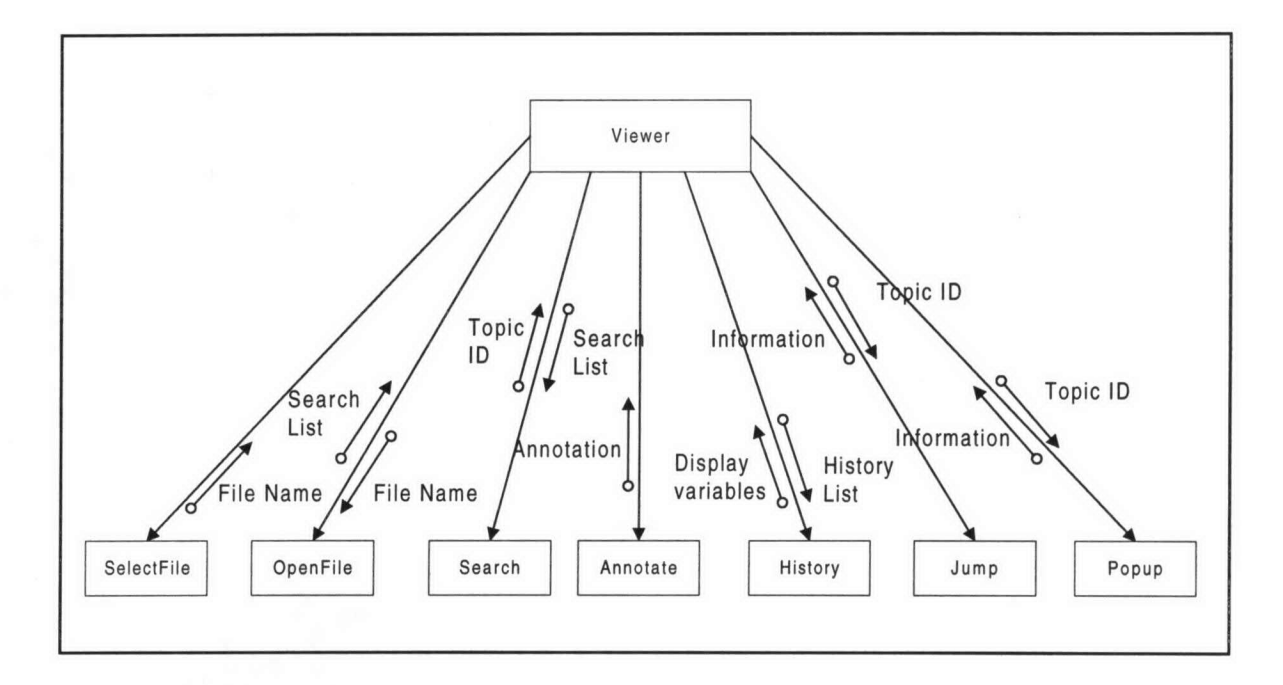

รูปที่ 3-11 Structure Chart ของโปรแกรมเครื่องมือแสดงข้อมูลไฮเปอร์ดอกคิวเมนต์

1. <u>เลือกแฟ้มข้อมลนำเข้า</u> (SelectFile) ทำหน้าที่เปิดหน้าต่างที่แสดงรายชื่อไดรฟ์ ชื่อสารบบและ ชื่อแฟ้มข้อมูล เพื่อให้ผู้ใช้ลือกแฟ้มข้อมูลที่มีนามสกลุ .hdv ซึ่งเป็นผลลัพธ์จากการทำงานของโปรแกรมตัวแปล

2. <u>เปิดแฟ้มข้อมูลนำเข้า</u> (OpenFile) ทำหน้าที่อ่านข้อมูลจากแฟ้มข้อมูลที่มีนามสกุล .hdv ที่ผู้ใช้ เลือกเพื่อเก็บข้อมูลการเชื่อมโยง และแสดงข้อมูลของหัวข้อแรก โปรแกรม OpenFile มีขั้นตอนการทำงาน ดังนี้

- 2.1 เปิดแฟ้มข้อมูลที่เลือก ถ้า เปิดได้ก็จะทำข้อ 2.2 ถ้าเปิดไม่ได้ให้จบการทำงาน
- 2.2 กำหนดค่าเริ่มต้นของระบบ ดังนี้
	- 2.2.1 ลำดับที่ของ history ให้มีค่าเป็น 0
	- 2.2.2 ฟอนต์ในอาร์เรย์ที่ 0 ให้มีค่าเป็น "AngsanaUPC" กรณีที่ไม่มีฟอนต์ตามที่ระบุใน ข้อมูลให้ใช้ฟอนต์นี้แทน
	- 2.2.3 สีในอาร์เรย์ที่ 0 ให้มีค่าเป็นสีเขียว กรณีที่ไม่มีสีตามที่ระบุในข้อมูลให้ใช้สีนี้แทน
- 2.3 อ่านข้อมูลจากแฟ้มข้อมูลเกี่ยวกับชื่อและตำแหน่งของหัวข้อ ดังนี้
	- 2.3.1 อ่านค่าที่ตำแหน่งที่ 4-7 จะได้ตำแหน่งเริ่มต้นของรายละเอียดเกี่ยวกับหัวข้อ สมมติ ว่าเท่ากับ xPos
	- 2.3.2 อ่านค่าที่ตำแหน่งที่ xPos ถึง (xPos+4) จะได้จำนวนของหัวข้อที่มีในระบบ เก็บไว้ ในตัวแปรชื่อ totalTopic
- 2.3.3 อ่านค่าที่ตำแหน่งถัดไป 4 ไบต์ จะได้หมายเลขประจำหัวข้อ เก็บไว้ในตัวแปรชื่อ  $vtopic(1).id$
- 2.3.4 อ่านค่าที่ตำแหน่งถัดไป 64 ไบต์ จะได้ชื่อหัวข้อ เก็บไว้ในตัวแปรชื่อ vtopic(1).tName
- 2.3.5 อ่านค่าที่ตำแหน่งถัดไป 4 ไบต์ จะได้ตำแหน่งเริ่มต้นของข้อมูลของหัวข้อ เก็บไว้ใน ตัวแปรชื่อ vtopic(1).PosPa
- 2.3.6 อ่านค่าข้อมูลตามข้อ 2.3.3 2.3.5 จนครบตามจำนวนหัวข้อ โดยหมายเลขใน อาร์เรย์ให้เพิ่มคราวละ 1
- 2.4 อ่านข้อมูลจากแฟ้มข้อมูลเกี่ยวกับชื่อเรื่อง ดังนี้
	- 2.4.1 อ่านค่าที่ตำแหน่งที่ 8-11 จะได้ตำแหน่งเริ่มต้นของชื่อเรื่อง สมมติว่าเท่ากับ xPos
	- 2.4.2 อ่านค่าที่ตำแหน่งที่ xPos ถึง (xPos+4) จะได้จำนวนของชื่อเรื่องที่มีในระบบ เก็บ ไว้ในตัวแปรชื่อ totalTitle
	- 2.4.3 อ่านค่าที่ตำแหน่งถัดไป 4 ไบต์ จะได้หมายเลขประจำหัวข้อของ ชื่อเรื่อง เก็บไว้ใน ตัวแปรชื่อ vtitle(1).id
	- 2.4.4 อ่านค่าที่ตำแหน่งถัดไป 128 ไบต์ จะได้ชื่อเรื่อง เก็บไว้ในตัวแปรชื่อ vtitle(1).tName
	- 2.4.5 อ่านค่าข้อมูลตามข้อ 2.4.3 2.3.4 จนครบตามจำนวนชื่อเรื่อง โดยหมายเลขใน อาร์เรย์ให้เพิ่มคราวละ 1
- 2.5 อ่านข้อมูลจากแฟ้มข้อมูลเกี่ยวกับคำหลัก ดังนี้
	- 2.5.1 อ่านค่าที่ตำแหน่งที่ 12 -15 จะได้ตำแหน่งเริ่มต้นของคำหลัก สมมติว่าเท่ากับ xPos
	- 2.5.2 อ่านค่าที่ตำแหน่งที่ xPos ถึง (xPos+4) จะได้จำนวนของคำหลักที่มีในระบบ เก็บ ไว้ในตัวแปรชื่อ totalKeyW
	- 2.5.3 อ่านค่าที่ตำแหน่งถัดไป 4 ไบต์ จะได้หมายเลขประจำหัวข้อของคำหลัก เก็บไว้ใน ตัวแปรชื่อ vkeyw(1).id
	- 2.5.4 อ่านค่าที่ตำแหน่งถัดไป 128 ไบต์ จะได้ชื่อเรื่อง เก็บไว้ในตัวแปรชื่อ vkeyw(1).kName
	- 2.5.5 อ่านค่าข้อมูลตามข้อ 2.5.3 2.5.4 จนครบตามจำนวนคำหลัก โดยหมายเลขใน คาร์เรย์ให้เพิ่มคราวละ 1
- 2.6 สร้างรายชื่อคำหลักเก็บไว้ในตัวแปร โดยต้องเลือกเฉพาะคำหลักที่ไม่ซ้ำกันเท่านั้น ไว้ในตัว แปรชื่อ keywList(n) โดย n เป็นลำดับที่ของคำหลักในรายชื่อคำหลัก เริ่มต้นที่ 0 และเก็บ จำนวนคำหลักไว้ที่ตัวแปรชื่อ keywListno
- 2.7 แสดงข้อมูลของหัวข้อแรกบนหน้าต่าง โดยการเรียกใช้โปรแกรมการกระโดด (Jump) ซึ่งจะ กล่าวถึงต่อไป

3. <u>ค้นหาหัวข้อ</u> (Search) ทำหน้าที่แสดงรายชื่อคำหลัก ให้ผู้ใช้เลือก และกระโดดไปยังหัวข้อที่ผู้ใช้ เลือก โปรแกรม Search มีขั้นตอนการทำงาน ดังนี้

- 3.1 เปิดหน้าต่างใหม่สำหรับเตรียมแสดงรายชื่อคำหลัก
- 3.2 เพิ่มชื่อคำหลักที่เก็บอยู่ในตัวแปร keywList(n) ให้กับ รายชื่ อคำหลัก จนครบตามจำนวนที่ เก็บในตัวแปร keywListNo
- 3.3 เมื่อผู้ใช้เลือกคำหลัก ต้องตรวจสอบว่าคำหลักนั้นเป็นของหัวข้อเดียว หรือหลายหัวข้อ
	- 3.3.1 กรณีเป็นของหัวข้อเดียว ให้เรียกโปรแกรม Jump ไปยังหัวข้อที่ระบุในหมายเลข ประจำ หัวข้อของคำหลักนั้น
	- 3.3.2 กรณีเป็นของหลายหัวข้อ ให้เรียกหน้าต่างแสดงรายชื่อชื่อเรื่อง ของคำหลักนั้น เพื่อ ให้ผู้ใช้เลือกชื่อเรื่อง แล้วจึงเรียกโปรแกรม Jumpไปยังหัวข้อที่ระบุในหมายเลข ประจำหัวข้อของชื่อเรื่องนั้น

4. <u>บันทึกข้อความเตือนความจำ</u> (Annotate) ทำหน้าที่แสดงหน้าต่างให้ผู้ใช้พิมพ์ข้อความ หรือแก้ไข ข้อความเดิม ที่ต้องการบันทึกลงในหัวข้อที่แสดงอยู่บนหน้าต่าง และโปรแกรมจะบันทึกข้อความนั้นไว้ จนกว่าผ้ ใช้จะลบออก ข้อความที่บันทึกของแต่ละหัวข้อจะเก็บลงในแฟ้มข้อมูลในราก \hyperdoc\ มีชื่อว่า tN โดยที่ N คือหมายเลขประจำหัวข้อ โปรแกรม Annotate มีขั้นตอนการทำงาน ดังนี้

- 4.1 เปิดหน้าต่างใหม่สำหรับให้ผู้ใช้บันทึก แก้ไข หรือ ลบข้อความ
- 4.2 ผู้ใช้สามารถพิมพ์ หรือแก้ไขข้อความได้ ข้อความจะเป็นข้อความแบบบรรทัดเดียว
- 4.3 เมื่อผู้ใช้บันทึก หรือแก้ไขข้อความแล้ว ให้ตรวจสอบความยาวของข้อความ ดังนี้
	- 4.2.1 ถ้าความยาวเท่ากับ 0 ให้ลบแฟ้มข้อมูลที่เก็บข้อความ
	- 4.2.2 ถ้าความยาวมากกว่า 0 ให้เขียนข้อความนั้นลงแฟ้มข้อมูลของหัวข้อนั้น
- 4.4 แสดงข้อความที่ด้านบนของข้อมูลหัวข้อนั้น

5. <u>เรียกดูหัวข้อที่เคยเรียกดูแล้ว</u> (History และ Goto) ทำหน้าที่ให้ผู้ใช้เรียกดูข้อมูลของหัวข้อที่เคย เรียกดูแล้ว ซึ่งจะทำงานได้เร็วกว่าการกระโดดไปใหม่

- 5.1 การทำงานของโปรแกรม History มีขั้นตอน ดังนี้
	- 5.1.1 เปิดหน้าต่างใหม่สำหรับเตรียมแสดงรายชื่อหัวข้อที่เคยเรียกดูแล้ว
	- 5.1.2 สร้างรายชื่อหัวข้อที่เคยเรียกดูแล้ว จากตัวแปรชื่อ history(N).topicName โดยที่ N คือลำดับที่ของหัวข้อในประวัติ เริ่มที่ 1 สำหรับจำนวนหัวข้อในประวัติจะเก็บอยู่ใน ตัวแปรชื่อ historyLast
	- 5.1.3 เมื่อผู้ใช้เลือกชื่อหัวข้อที่ต้องการดูข้อมูล ให้ตรวจสอบว่าเป็นหัวข้อเดียวกับที่ แสดงอยู่ขณะนั้นหรือไม่ ถ้าใช่ โปรแกรมจะไม่ทำอะไร ถ้าไม่ใช่ ให้อ่านค่าข้อมูลที่ เก็บในชุดตัวแปรที่เกี่ยวกับประวัติ แล้วแสดงข้อมูลของหัวข้อนั้น โดยใช้ข้อมูลจาก ตัวแปร ไม่ต้องอ่านจากแฟ้มข้อมูลใหม่
- 5.2 การทำงานของโปรแกรม Goto มีขั้นตอน ดังนี้
	- 5.2.1 กรณี ไปหน้าสารบัญ ให้อ่านค่าจากชุดตัวแปรที่เกี่ยวกับประวัติชุดที่ 1 แล้วแสดง ข้อมูลของหัวข้อแรกบนหน้าต่าง
	- 5.2.2 กรณี ไปข้างหน้า ให้ตรวจสอบว่าหัวข้อที่แสดงในขณะนั้นเป็นหัวข้อสุดท้ายใน ประวัติหรือไม่ ถ้าใช่ โปรแกรมไม่ทำงานต่อ ถ้าไม่ใช่ ให้อ่านค่าจากชุดตัวแปรที่ เกี่ยวกับประวัติชุดถัดไป แล้วแสดงข้อมูลของหัวข้อนั้นบนหน้าต่าง
	- 5.2.3 \_กรณี ย้อนกลับ ให้ตรวจสอบว่าหัวข้อที่แสดงในขณะนั้นเป็นหัวข้อแรกหรือไม่ ถ้าใช่ โปรแกรมไม่ทำงานต่อ ถ้าไม่ใช่ ให้อ่านค่าจากขุดตัวแปรที่เกี่ยวกับประวัติชุดก่อน หน้า แล้วแสดงข้อมูลของหัวข้อนั้นบนหน้าต่าง

6. <u>การกระโดด</u> (Jump) ทำหน้าที่กระโดดไปยังหัวข้อที่เลือก เพื่อแสดงข้อมูลไฮเปอร์ดอกคิวเมนต์ ของหัวข้อนั้นบนหน้าต่างของระบบ โปรแกรม Jump มีขั้นตอนการทำงาน ดังนี้

- 6.1 ตรวจสอบว่าหัวข้อที่ต้องการกระโดดไป เป็นหัวข้อเดียวกับที่แสดงอยู่ในขณะนี้หรือไม่ ถ้า ใช่ โปรแกรมไม่ทำงานต่อ ถ้าไม่ใช่ ทำข้อถัดไป
- 6.2 อ่านค่าจากแฟ้มข้อมูลที่ตำแหน่งตามที่ระบุในตัวแปรชื่อ vtopic(N).PosPg โดยที่ N คือ หมายเลขประจำหัวข้อ ให้อ่าน 4 ไบต์ จะได้ความยาวของหัวข้อนั้น หน่วยเป็นไบต์ ให้เก็บ ในตัวแปรชื่อ topicLength
- 6.3 อ่านข้อมูลของหัวข้อนั้นจากแฟ้มข้อมูลตามความยาวที่อ่านได้ ขึ้นมาเก็บไว้ในหน่วยความ จำ ข้อมูลนี้จะเป็นรูปแบบของ RTF ประกอบด้วยส่วนหัว และส่วนเอกสาร
- 6.4 ทำการประมวลผลข้อมูลของหัวข้อจากหน่วยความจำ ในส่วนหัว และส่วนเอกสาร เพื่อเก็บ คุณลักษณะต่าง ๆ ที่ต้องใช้ในการแสดงข้อมูลไฮเปอร์ดอกคิวเมนต์ โดยมีหลักการ ประมวลผล เป็นดังนี้
	- 6.4.1 การประมวลผล 1 ครั้งจะอ่านข้อมูลจากตำแหน่งแรก หรือตำแหน่งที่อ่านเสร็จครั้ง เมื่อได้ข้อมูล 1 ชุดจะส่งข้อมูลชุดนั้นออกมาให้โปรแกรมทำงานต่อ ก่อน
	- 6.4.2 การประมวลผลจะแยกประเภทข้อมูลเป็น 3 ประเภท คือ คำควบคุม อักษรภาษา อังกฤษ และอักษรภาษาไทย
	- 6.4.3 ชุดข้อมูลที่เป็น คำควบคุม จะประกอบด้วย ชื่อคำควบคุม และพารามิเตอร์
	- 6.4.4 ชุดข้อมูลที่เป็น ภาษาอังกฤษ จะประกอบด้วย ข้อความภาษาอังกฤษแต่ละคำ รวม อักษรว่างท้ายคำ 1 ตัว
	- 6.4.5 ชุดข้อความที่เป็น ภาษาไทย จะประกอบด้วย ข้อความภาษาไทยแต่ละประโยค รวมตัวอักษรว่างท้ายคำ 1 ตัว
- 6.5 การประมวลผลในส่วนหัว ให้เก็บคณลักษณะ ดังนี้
	- 6.5.1 ฟอนต์ที่ใช้ในกรณีหาฟอนต์ที่ต้องการไม่พบ เก็บหมายเลขประจำฟอนต์ไว้ในตัว แปรชื่อ DefFont

6.5.2 รายการเกี่ยวกับพ่อนต์ เก็บชื่อพ่อนต์ในตัวแปรชื่อ f(N) โดยที่ N คือ หมายเลข ประจำฟอนต์

6.5.3 รายการเกี่ยวกับสี เก็บสีไว้ในตัวแปรชื่อ c(N) โดยที่ N คือ หมายเลขประจำสี

- 6.6 การประมวลผลในส่วนเอกสาร ให้เก็บคณลักษณะ ดังนี้
	- 6.6.1 ความกว้างและความยาวของข้อมูล ที่ต้องการแสดงบนหน้าต่าง
	- 6.6.2 ระยะเว้นว่างด้านซ้าย และระยะเว้นว่างด้านบน
	- 6.6.3 รูปแบบตัวอักษรสำหรับการแสดงบนหน้าต่าง ได้แก่ รูปแบบปกติ ตัวหนา และตัว เอียง แล้วเก็บตำแหน่งที่จะแสดงบนหน้าต่าง
	- 6.6.4 รูปแบบตัวอักษรที่เป็นพื้นที่สำคัญ ได้แก่
		- 6.6.4.1 ขีดเส้นใต้คู่ แสดงว่าเป็นข้อความสำหรับการกระโดด ให้เก็บข้อความที่ ขีดเส้นใต้คู่จนครบทั้งหมด แล้วเก็บตำแหน่งของพื้นที่บริเวณที่จะแสดงบน หน้าต่าง เพื่อเปลี่ยนตัวขี้เป็นสัญลักษณ์ว่าเป็นพื้นที่สำคัญ นอกจากนี้ ให้เปลี่ยนรูปแบบตัวอักษรเป็น รูปแบบปกติ ขีดเส้นใต้เดี่ยว และให้สีเป็นสี เขียว
		- 6.6.4.2 ขีดเส้นใต้เดี่ยว แสดงว่าเป็นข้อความสำหรับแสดงจอซ้อนแบบผดขึ้น ให้ เก็บข้อความที่ขีดเส้นใต้เดี่ยวจนครบทั้งหมด แล้วเก็บตำแหน่งของพื้นที่ บริเวณที่จะแสดงบนหน้าต่าง เพื่อเปลี่ยนตัวชี้เป็นสัญลักษณ์ว่าเป็นพื้นที่ ลำคํญ นอกจากนี้ให้เปลี่ยนรูปแบบตัวอักษรเป็น รูปแบบปกติ ขีดเส้นใต้ เดี่ยว และให้สีเป็นสีน้ำเงิน
		- 6.6.4.3 ขีดเส้นกลางข้อความ แสดงว่าเป็นข้อความสำหรับประมวลผลเสียง ให้ เก็บข้อความที่ขีดเส้นกลางข้อความจนครบทั้งหมด แล้วเก็บตำแหน่งของ พื้นที่บริเวณที่จะแสดงบนหน้าต่าง เพื่อเปลี่ยนตัวขี้เป็น สัญลักษณ์ว่าเป็น พื้นที่สำคัญ นอกจากนี้ให้เปลี่ยนรูปแบบตัวอักษรเป็น ตัวเอียง ขีดเส้นใต้ เดี่ยวและให้สีเป็นสีเขียว
	- 6.6.5 รูปภาพ ให้เก็บพาธไปยังแฟ้มข้อมูลบิตแมพ รวมทั้งตำแหน่งที่จะแสดงบนหน้าต่าง และยาวของพื้นที่ที่ต้องใช้
- 6.7 แสดงผลข้อมูลที่เป็นข้อความ และ รูปภาพ ตามคุณลักษณะและ ตำแหน่งที่เก็บไว้
- 6.8 ปรับค่าของสกรอลบาร์ทั้งแนวตั้ง และแนวนอนให้สอดคล้องกับความกว้างและยาวของ ข้อมูลที่แสดง
- 6.9 เก็บหมายเลขประจำหัวข้อ และชื่อหัวข้อลงในชุดตัวแปรที่เกี่ยวกับประวัติ

7. <u>การแสดงจอช้อนแบบผุดขึ้น</u> (Popup) ทำหน้าที่แสดงข้อมูลของหัวข้อที่เลือกบนจอช้อนแบบผุด ขึ้น และจอซ้อนจะปิดไปเมื่อมีการคลิ๊กเมาส์บนพื้นที่ใด ๆ บนหน้าต่างของระบบ โปรแกรม Popup มีขั้นตอน การทำงาน ดังนี้

- 7.1 อ่านค่าจากแฟ้มข้อมูลที่ตำแหน่งตามที่ระบุในตัวแปรชื่อ vtopic(N).PosPg โดยที่ N คือ หมายเลขประจำหัวข้อ ให้อ่าน 4 ไบต์ จะได้ความยาวของหัวข้อนั้น หน่วยเป็นไบต์ ให้เก็บ ในตัวแปรชื่อ topicLength
- 7.2 อ่านข้อมูลของหัวข้อนั้นจากแฟ้มข้อมูลตามความยาวที่อ่านได้ ขึ้นมาเก็บไว้ในหน่วยความ จำ ข้อมูลนี้จะเป็นรูปแบบของ RTF ประกอบด้วยส่วนหัว และส่วนเอกสาร
- 7.3 ประมวลผลข้อมูลด้วยหลักการเดียวกับการกระโดด
- 7.4 กำหนดให้จอซ้อนแบบผุดขึ้นแสดงบนหน้าต่างของระบบ โดยตำแหน่งด้านซ้ายของ หน้าต่างเป็น 100 และตำแหน่งด้านบนอยู่ที่ตำแหน่งที่เมาส์คลิ๊ก
- 7.5 ถ่ายค่าตัวแปรที่ได้จากการประมวลผลให้กับชุดตัวแปรของการแสดงข้อมูลบนจอซ้อนแบบ ผดขึ้น
- 7.6 แสดงข้อมูลบนจอซ้อนแบบผุดขึ้น
- 7.7 อ่านค่าของชุดตัวแปรของข้อมูลที่เกี่ยวกับประวัติของหัวข้อปัจจุบันที่แสดงบนหน้าต่างของ ระบบ เพื่อสามารถแสดงข้อมูลบนหน้าต่างของระบบได้ตามปกติ

## 3.5 การพัฒนาโปรแกรม

การพัฒนาโปรแกรม แบ่งเป็น 2 ส่วนเช่นเดียวกับการออกแบบ คือ การพัฒนาโปรแกรมตัวแปล และ การพัฒนาโปรแกรมเครื่องมือแสดงข้อมูลไฮเปอร์ดอกคิวเมนต์

โปรแกรมตัวแปล พัฒนาด้วยภาษา Visual Basic 4.0 แล้วจัดทำเป็นแฟ้มประมวลผล (Executable File) เพื่อให้ผู้ใช้สามารถเรียกใช้โปรแกรมได้โดยง่าย

โปรแกรมเครื่องมือแสดงข้อมูลไฮเปอร์ดอกคิวเมนต์ พัฒนาด้วย Visual Basic 4.0 เช่นกัน โดยส่วน ที่เป็นการประมวลผลข้อมูล RTF พัฒนาด้วย Visual C++ เพื่อผลเรื่องความเร็วในการประมวลผล นอกจากนี้ โปรแกรมส่วนนี้ จะจัดทำเป็น OLE Server โดยมีฟังก์ชัน 2 ฟังก์ชัน คือ การเปิดแฟ้มข้อมูล และการกระโดด ให้ นักพัฒนาโปรแกรมสามารถเรียกไปใช้งานได้

3.5.1 <u>การพัฒนาโปรแกรมตัวแปล</u> มีขั้นตอนดังนี้

3.5.1.1 อ่านข้อมูลเข้าสู่หน่วยความจำหลัก ได้แก่

- ข้อมูลส่วนหัวของแฟ้มข้อมูลนำเข้า
- ข้อมูลหัวข้อที่ 1 ประกอบด้วย ข้อมูลเชิงอรรถ และข้อมูลหัวข้อที่เหลือ

3. 5.1.2 เขียนข้อมูลลงในแฟ้มข้อมูลผลลัพธ์ ดังนี้

- ตำแหน่งเริ่มต้นของหัวข้อแรก ซึ่งเป็น 17 เสมอ ลงในไบต์ที่ 1-4
- ข้อมูลส่วนหัวของแฟ้มข้อมูลนำเข้า
- ข้อมูลหัวข้อที่ 1 เฉพาะส่วนข้อมูลหัวข้อที่เหลือ

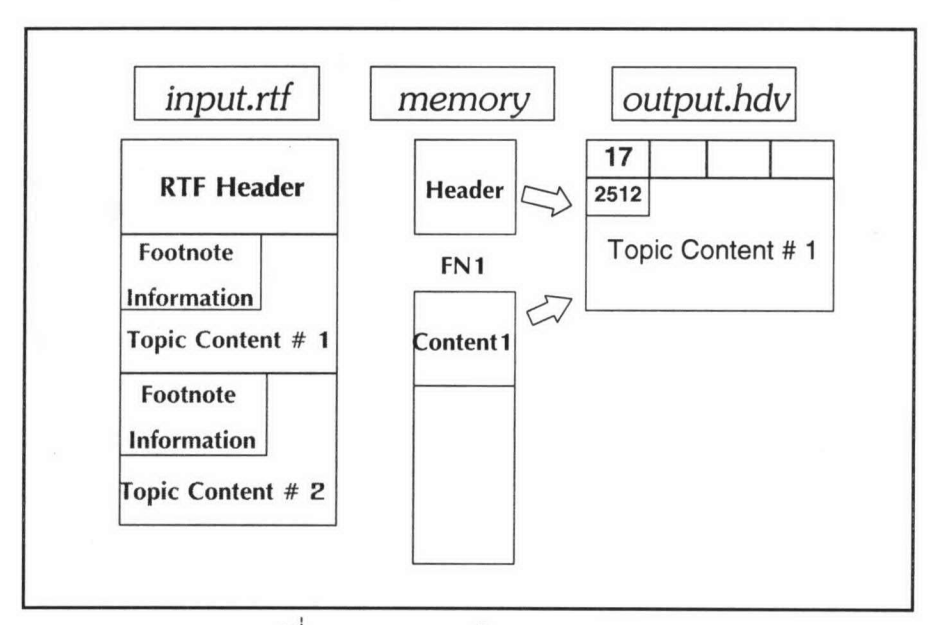

รูปที่ 3-12 แสดงการทำงานของ 3.5.1.1 และ 3.5.1.2

3.5.1.3 อ่านข้อมูลเข้าสู่หน่วยความจำหลัก ได้แก่

- ข้อมูลหัวข้อถัดไป ประกอบด้วย ข้อมูลเชิงอรรถ และข้อมูลหัวข้อที่เหลือ
- 3.5.1.4 เขียนข้อมูลลงในแฟ้มข้อมูลผลลัพธ์ ดังนี้
	- ข้อมูลส่วนหัวของแฟ้มข้อมูลนำเข้า ที่อ่านจากข้อ 3.5.1.1
	- ข้อมูลหัวข้อ เฉพาะส่วนข้อมูลหัวข้อที่เหลือ

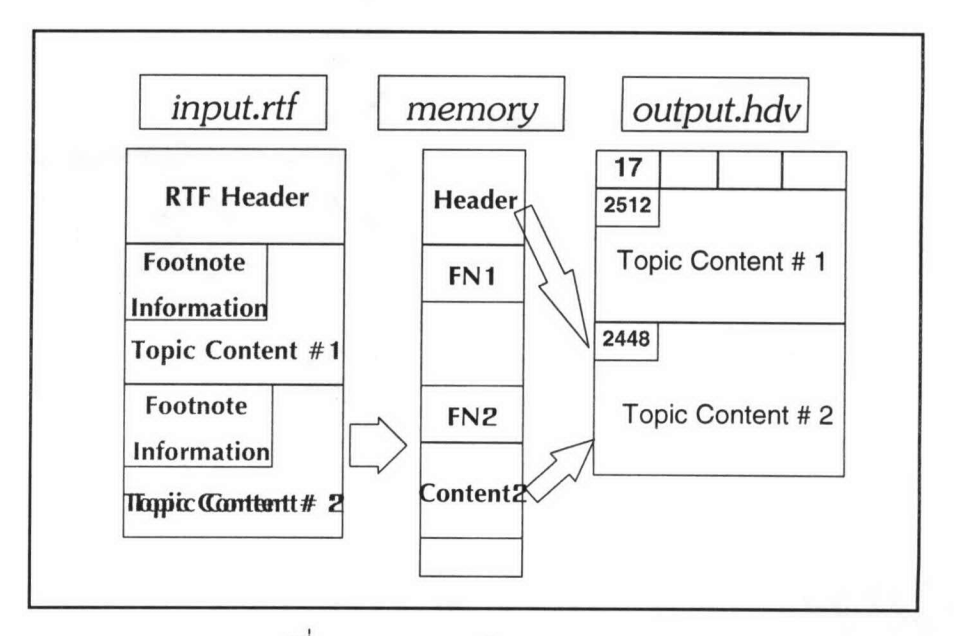

รูปที่ 3-13 แสดงการทำงานของ 3.5.1.3 และ 3.5.1.4

3.5.1.5 ทำซ้ำข้อ 3.5.1.3 และ 3.5.1.4 จนกระทั่งครบทุกหัวข้อ

#### 3.5.1.6 เขียนข้อมูลลงในแฟ้มข้อมูลผลลัพธ์ ดังนี้

- หมายเลขตำแหน่งเริ่มต้นของรายละเอียดหัวข้อ
- ข้อมูลเชิงอรรถของแต่ละหัวข้อ ที่เก็บไว้ในหน่วยความจำหลัก เฉพาะส่วนที่เป็น รายละเอียดหัวข้อ

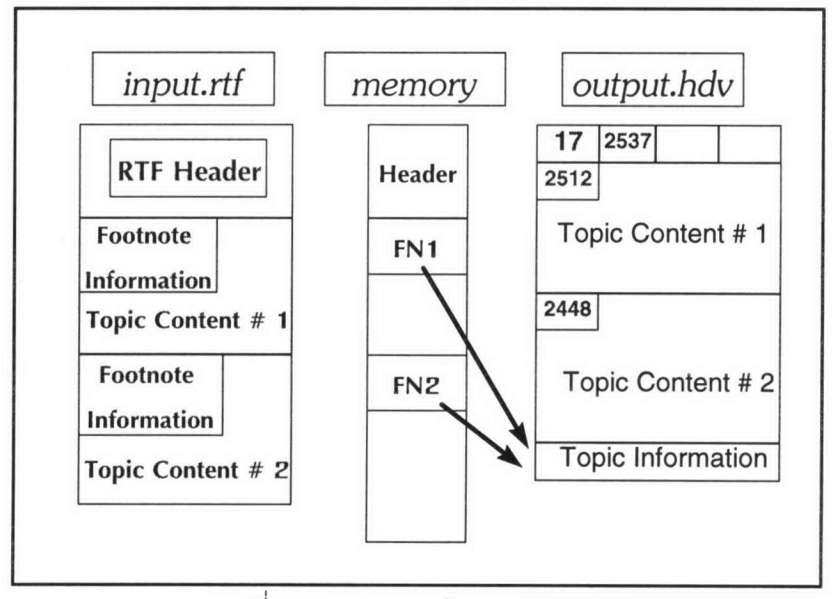

รูปที่ 3-14 แสดงการทำงานของ 3.5.1.6

- 3.5.1.7 เขียนข้อมูลลงในแฟ้มข้อมูลผลลัพธ์ ดังนี้
	- หมายเลขตำแหน่งเริ่มต้นของรายละเอียดชื่อเรื่อง
	- ข้อมูลเชิงอรรถของแต่ละหัวข้อ ที่เก็บไว้ในหน่วยความจำหลัก เฉพาะส่วนที่เป็น รายละเอียดชื่อเรื่อง

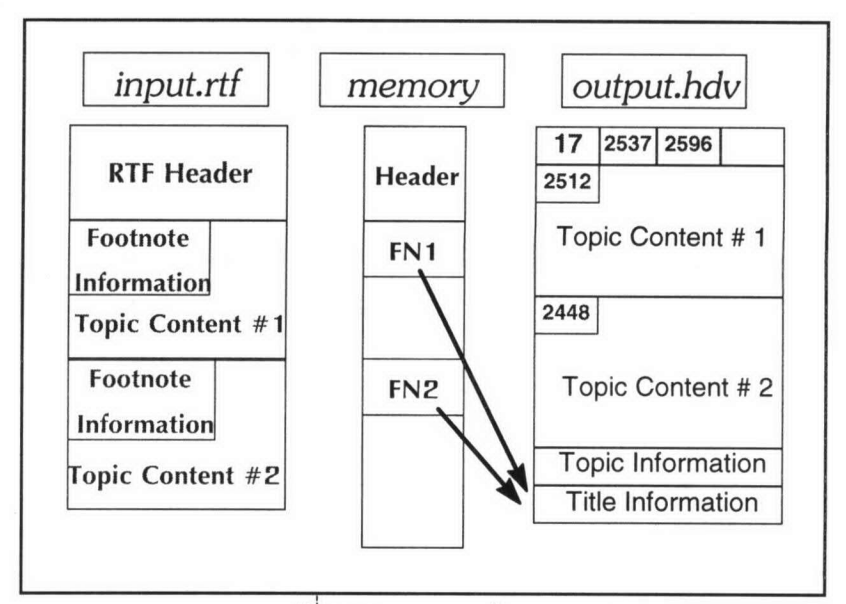

รูปที่ 3-15 แสดงการทำงานของ 3.5.1.7

- 3.5.1.8 เขียนข้อมูลลงในแฟ้มข้อมูลผลลัพธ์ ดังนี้
	- หมายเลขตำแหน่งเริ่มต้นของรายละเอียดคำหลัก
	- ข้อมูลเชิงอรรถของแต่ละหัวข้อ ที่เก็บไว้ในหน่วยความจำหลัก เฉพาะส่วนที่เป็น รายละเอียดคำหลัก

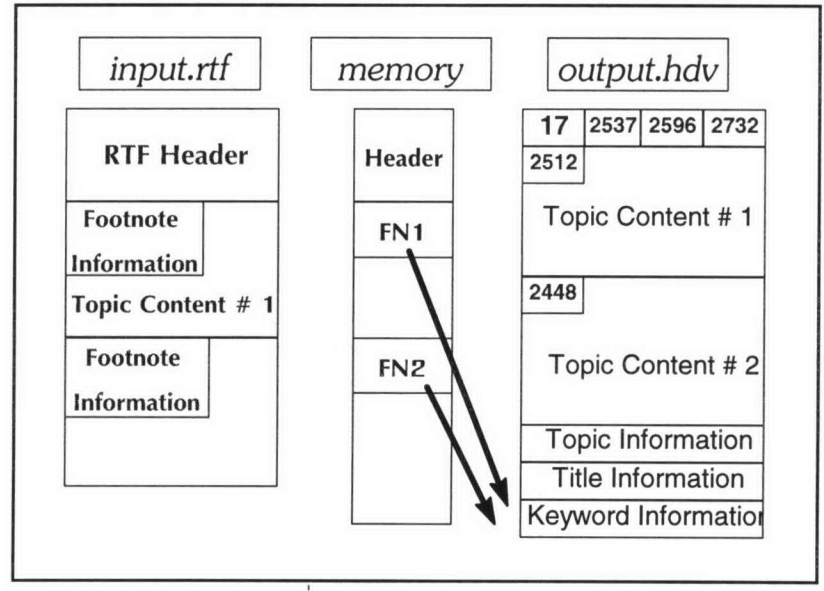

รูปที่ 3-16 แสดงการทำงานของ 3.5.1.8

- 3.5.2 <u>การพัฒนาโปรแกรมเครื่องมือแสดงผลข้อมูลไฮเปอร์ดอกคิวเมนต์</u> มีขั้นตอนดังนี้
	- 3.5.2.1 อ่านข้อมูลเข้าสู่หน่วยความจำหลัก ได้แก่
		- ข้อมูลรายละเอียดหัวข้อ รายละเอียดชื่อเรื่อง และรายละเอียดคำหลัก
		- ข้อมูลหัวข้อที่ 1 โดยแยกประเภทเป็น พื้นที่สำคัญ (hyper area) พื้นที่ชุด อักขระ (plain text) และ พื้นที่ภาพบิตแมพ

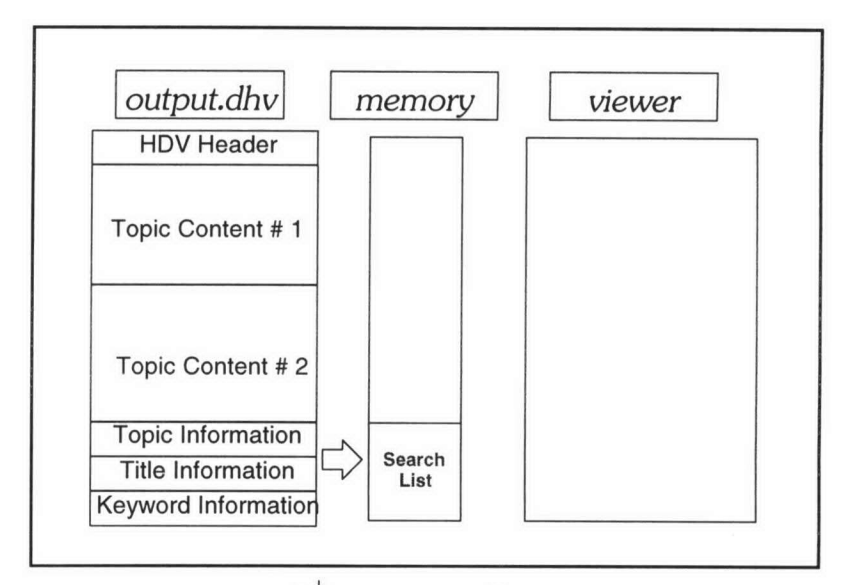

รูปที่ 3-17 แสดงการทำงานของ 3.5.2.1

3.5.2.2 แสดงผลบนห์น้าต่างแสดงผล ดังนี้

- พื้นที่สำคัญ สำหรับการกระโดด แสดงจอช้อนแบบผุดขึ้น และประมวลผลเสียง
- ชุดตัวอักขระ
- รูปภาพบิตแมพ

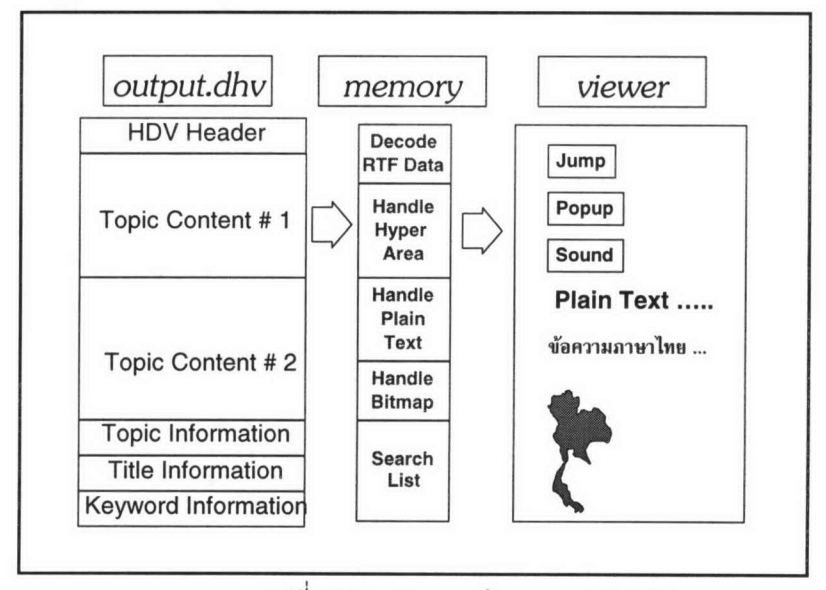

รูปที่ 3-18 แสดงการทำงานของ 3.5.2.2

- 3.5.2.3 อ่านข้อมูลหัวข้อที่ต้องการเข้าสู่หน่วยความจำหลัก ทั้งนี้ หัวข้อที่ต้องการจะได้มา ด้วยวิธีการ ดังนี้
	- ค้นหาจากคำหลัก
	- การเลือกพื้นที่สำคัญสำหรับการกระโดด
	- การเลือกพื้นที่สำคัญสำหรับจอซ้อนแบบผุดขึ้น
	- การเลือกจากชื่อเรื่องที่เคยเรียกดูแล้ว

จากนั้น แสดงผลตามข้อ 3.5.2.2